# **La lettre du Cyber Conseiller**

# SOMMAIRE

- **• Dépannez Windows 10**
- **• Sécurisez vos données confidentielles**
- **Mac OS 10.14 « MOJAVE »**
- **• Dépannez votre box internet**
- **• Windows 10, october update : Attention !**
- **• Androïd 9.0 Pie : quoi de neuf ?**
- **• Connaissez-vous LibreOffice ?**

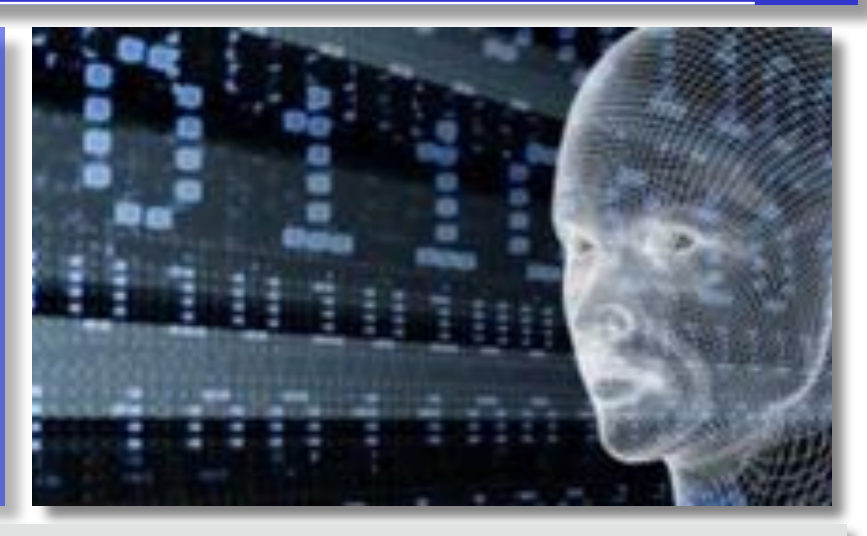

## **DEPANNEZ WINDOWS 10**

**V**otre PC Windows 10 dysfonctionne. Vous ne comprenez pas ce qu'il se passe. Comment réparer cela. Ne cherchez plus !

Il existe un menu complet pour accéder à des options de dépannage avancé du système. Grâce à ce menu d'options avancées, que peu connaissent, vous allez pouvoir changer le comportement du démarrage de Windows et accéder à de multiples outils de réparation.

Le tuto vidéo vous montre comment accéder à ce menu depuis votre PC et à quoi servent les différentes options. A regarder d'urgence !

## *[VISIONNER LA VIDEO](https://youtu.be/dYuDKxNubo4)*

#### **SECURISEZ VOS DONNEES CONFIDENTIELLES**

**N**os ordinateurs contiennent de plus en plus de données personnelles et sensibles. De nombreux services ont dématérialisés et l'usage de ces services nous oblige à stocker beaucoup d'informations sur notre vie privée. Il est donc très important de mettre ces données à l'abri...

Je vous propose de découvrir le logiciel gratuit **[Veracrypt](https://www.google.fr/url?sa=t&rct=j&q=&esrc=s&source=web&cd=1&ved=2ahUKEwjo7Lf8zoreAhXMAMAKHaoMCrIQFjAAegQIBhAB&url=https://www.veracrypt.fr/en/Downloads.html&usg=AOvVaw30G-P67cUZLQfZXhM4Qpd4)** qui permet de crypter un disque dur entier, une partition, une clé USB ou une carte SD. Vous pourrez même créer un disque dur virtuel crypté sur votre ordinateur, pour stocker vos données confidentielles Ainsi, personne n'y aura accès sans votre autorisation.

#### *[VISIONNER LA VIDEO](https://youtu.be/-d2hQJXFut0)*

#### **MAC OS 10.14, alias « MOJAVE »**

**D**isponible depuis septembre, macOS Mojave est la nouvelle évolution du système d'exploitation des ordinateurs d'Apple. À l'instar d'iOS 12, la firme a fait l'effort de rendre ce système compatible avec des produits sortis il y a plusieurs années, certains datant de 2010 pour des Mac Pro. Seul pré-requis sur les ordinateurs compatibles pour installer Mojave : disposer de 20 Go d'espace disque libre.

**L**'une des principales évolutions : mise à disposition d'un Mode Sombre qui fait basculer l'ensemble de l'interface vers des teintes moins agressives, surtout en soirée. Cette nouveauté est accompagnée de l'apparition des Bureaux Dynamiques, des fonds d'écran qui changent de teinte en fonction de l'heure.

**L**e nouveau Finder permet de consulter rapidement un fichier sans même l'ouvrir et de lui appliquer des actions rapides depuis le volet de prévisualisation sans avoir à lancer Aperçu.

**U**n nouvel outil de capture d'écran fait aussi son apparition, intégrant des outils de retouche très pratiques.

**I**l est possible d'utiliser son iPhone pour capture une photo ou "scanner" un document, ce qui aura pour effet de les faire apparaître directement sur son ordinateur MAC.

**M**ojave est le 1er système d'Apple à rapprocher les Mac et les iPhone/iPad sur le plan applicatif. Pour l'heure, il existe trois apps identiques : Bourse, Dictaphone et Maison.

**L**e contenu du Mac App Store est rangé dans quatre grandes catégories (Créer, Travailler, Jouer et Développer) qui bénéficient chacune de leur page d'accueil avec des classements et des articles.

**M**ojave sera le dernier système d'exploitation Mac en mesure de prendre en charge les applications 32 bits. Les développeurs devront mettre leurs logiciels à jour : à la sortie du successeur de Mojave dans un an, ces apps ne pourront plus fonctionner.

# **DEPANNEZ VOTRE BOX INTERNET**

**C**atastrophe ! Vous n'avez plus de connexion Internet.

Le téléphone fixe et la TV branchés sur la box ne répondent plus également.

Le diagnostic est simple : votre box ne capte plus du tout le signal Internet ou ne parvient plus à se connecter ou se synchroniser.

Heureusement il existe des solutions simples dans ce cas pour rétablir votre connexion. Nous vous présentons aujourd'hui un guide vidéo pas-à-pas pour rétablir sa box Internet en cas de coup dur. Un tuto à regarder dès aujourd'hui pour savoir comment réagir en cas de problème !

## **[VISIONNER LA VIDEO](http://r.facilepc.fr/lnk/AM4AABs7XK4AAbQkUToAABYqigsAAE4c_w8AAvUfAAC0EwBbyBzQ8-Zu2_7ERI2wJBlibwq-6AAAtUw/5/z8zqFMgT_zAseK4oTUyhsw/aHR0cHM6Ly9mYWNpbGVwYy5mci9uZXdzbGV0dGVyLTE4LTEwLTIwMTguaHRtbA)**

# **WINDOWS 10, OCTOBER 2018 UPDATE : ATTENTION**

**A**près plusieurs soucis de lancement, la dernière mise à jour majeure de Windows 10 nommée "Windows 10 October 2018 Update" est enfin déployée sur les systèmes équipés de Windows 10.

Au rayon des nouveautés un gestionnaire d'autonomie des périphériques Bluetooth amélioré, un nouveau presse-papier, des nouvelles fonctionnalités pour le navigateur Web Microsoft Edge et pour l'assistant Cortana... Mais aussi une nouvelle option dans le module Nettoyage de disque. Et c'est là qu'il faut **faire très attention…** 

Pour mémoire, cet outil de nettoyage intégré à Windows permet de supprimer tous les fichiers temporaires, le cache, les miniatures, etc. Il peut même aller plus loin en supprimant l'ancienne édition de Windows après une mise à jour du système d'exploitation (fichiers contenus dans le répertoire WINDOWS.OLD).

Vous pouvez accéder à cet outil en faisant une simple recherche "nettoyage" sur Windows et cliquez sur le résultat "nettoyage de disque". D'ailleurs cet outil est aussi présent sur les anciennes versions de Windows.

Sur Windows 10 et avec cette mise à jour d'octobre, une nouvelle fonction est donc apparue. Elle permet de vider le répertoire des téléchargements, généralement situé dans le dossier C:\Users\utilisateur\Downloads.

Si vous êtes du genre à stocker tous vos fichiers dans ce répertoire (ndlr : si si, nous connaissons bon nombre d'utilisateurs dans ce cas), faites bien attention à ne pas cocher l'option en question au moment du nettoyage du disque au risque de perdre instantanément tous vos fichiers !

# **ANDROÏD 9.0 PIE : QUOI DE NEUF ?**

L'un des points majeurs de cette nouvelle mise à jour est son utilisation de l'intelligence artificielle afin d'optimiser dynamiquement votre téléphone. Plusieurs nouveautés sont présentes :

- **L**a première est l'« Adaptive battery », qui se chargera de comprendre quelles applications vous utilisez le plus afin de leur allouer plus de ressources automatiquement.

- **L**a deuxième est l'« Adaptive Brightness », qui se chargera de repérer vos réglages favoris de luminosité d'écran pour les faire automatiquement par la suite. Au début, il vous suffira simplement de régler votre luminosité selon votre environnement lorsque celle-ci ne vous convient pas ; par la suite, le téléphone comprendra de lui-même.

- **L**es « App actions » seront également de la partie. Le système sera capable de vous recommander une action dans une application (par exemple : lancer ma playlist Spotify) automatiquement lorsqu'une action est détectée (par exemple : brancher son casque Bluetooth). L'idée est que votre smartphone Android saura avant vous votre prochaine action, et vous la proposera naturellement.

- «**S**lices » sera également intégré. Là encore, il s'agit de vous rediriger naturellement vers une partie d'une application dès que le téléphone repère que vous en avez besoin. Ici par exemple, une recherche Google vous montre directement en combien de temps un concurrent d'Uber vous ramènerait chez vous et pour quel tarif.

- **L**a navigation système par gestes est désormais totalement intégrée à Android 9.0 Pie. Elle se base sur une petite « pilule » en bas de votre téléphone que vous pouvez remonter, faire glisser sur le côté ou sur laquelle vous pouvez tout simplement appuyer pour atteindre l'accueil, ouvrir vos applications en cours ou revenir à votre action précédente.

- **L**es paramètres rapides ont également été améliorés, tout comme la possibilité de réaliser des captures d'écran, les contrôles de volume ont été revus, les notifications ont changé.

- **E**nfin, l'une des plus grosses nouveautés : la possibilité de gérer son « bien-être numérique ». Plus précisément, il s'agit d'un centre de contrôle vous permettant de voir à quel point vous avez utilisé chacune de vos applications, et à quel point vous avez sollicité votre smartphone. Vous pouvez grâce à celuici paramétrer un temps limite sur chaque application, pour vous aider à passer moins de temps sur des futilités. Au-delà de ça, il s'agit également de plein de petites nouveautés destinées à vous apaiser. Un mode « Décompresser » est par exemple disponible et va mettre votre téléphone en « Ne pas déranger » et passer l'affichage en noir et blanc pour vous aider à vous reposer.

- **A**ttention toutefois : elle n'est pour le moment disponible qu'en bêta sur les téléphones de la gamme Pixel. Elle ne sera officiellement lancée dans sa version définitive qu'à la fin de l'année.

## **CONNAISSEZ-VOUS LIBREOFFICE ?**

**L**ibreOffice est une suite bureautique libre et gratuite, dérivée du projet OpenOffice.org, créée et gérée par « The Document Foundation ». LibreOffice est notamment soutenu par la Fondation pour le logiciel libre et rassemble autour du projet une grande partie de l'ancienne communauté "OpenOffice.org".

LibreOffice est essentiellement disponible pour les plateformes Windows, MacOSX, Linux et Androïd. La dernière version disponible est la version 6.1.2 du 27 septembre 2018.

#### **Les modules composant LibreOffice**

- LibreOffice **Writer** est un traitement de texte. Il permet de gérer en plusieurs langues les paragraphes et mettre en forme les documents, tant au niveau de leur contenu sémantique que de leur mise en page. C'est le module le plus couramment utilisé. Il est compatible avec le format Microsoft Word dont c'est le principal concurrent.
- LibreOffice **Calc** est un tableur, ou gestionnaire de feuilles de calcul, disposant de nombreuses fonctions : travail de plusieurs utilisateurs sur la même feuille de calcul, traitement de macros, traitements et analyses de données, génération de graphiques, solveur. Il est compatible avec le format Microsoft Excel qu'il concurrence.
- LibreOffice **Impress** est le module de composition de diaporamas qui sert à faire des présentations sous forme de suites de diapositives. il utilise le format OpenDocument (ODF). Il est également compatible avec le format du logiciel Microsoft PowerPoint dont il est le principal concurrent. LibreOffice Impress comporte plusieurs modes : mode diaporama, utilisé pour les présentations, il affiche les diapositives en mode plein écran. Les diapositives sont présentées les unes à la suite des autres, soit de façon automatique, soit sous le contrôle de l'animateur de la réunion ou de la conférence ; mode normal, utilisé pour éditer ou créer les diapositives ; mode note, pour associer des commentaires à chaque diapositive ; mode plan, pour visualiser la structure du diaporama ; mode trieuse, pour réarranger l'ordre des diapositives au sein du diaporama ; mode prospectus, pour organiser la mise en page des diapositives en vue de les imprimer.
- LibreOffice **Draw** est le module de dessin vectoriel pour schémas et illustrations simples. Il permet de manipuler des primitives graphiques simples (flèches, figures géométriques, étiquettes, cotations) par l'utilisation de calques (ou couches) et d'objets. Draw dispose de fonctionnalités de dessin en trois dimensions (3D) permettant d'inclure quelques éléments 3D prédéfinis (Cube, sphère, cône, pyramide, etc.) ou définis par l'utilisateur depuis des formes 2D. Ces fonctionnalités sont

gérées par un outil unique « Effets 3D » qui donne accès à de nombreux réglages. En résumé, la 3D avec Draw est encadrée par deux principes : On peut créer des formes 3D et les réunir dans un espace commun (Groupement 3D). Draw dispose également de fonctions intéressantes telles qu'une option automatisée des rayures et des fonctions de base pour faire des diagrammes. Draw est capable d'importer un fichier PDF, d'y ajouter tout ce qui est décrit précédemment, de supprimer des pages. Il est également possible de modifier le contenu (textes, tableaux, images) du PDF si le fichier d'origine n'est pas protégé. Draw peut importer les fichiers produits par CorelDRAW qu'il concurrence. Les fichiers réalisés sous LibreOffice Draw peuvent être exportés au format Flash en natif, et comme pour tous les fichiers produits par LibreOffice en PDF. Les fichiers réalisés sous Microsoft Publisher peuvent être ouverts sous Draw en natif et enregistrés au format ODG. LibreOffice Draw est un logiciel de dessin vectoriel au même titre que CorelDRAW ou Adobe Illustrator. Il est cependant plus simple d'utilisation et moins sophistiqué que ces derniers, mais son avantage réside dans l'intégration à la suite bureautique LibreOffice ou OpenOffice.

- LibreOffice **Base** est le module de création et de gestion de base de données permettant aussi de générer des rapports. Base supporte les bases de données HSQLDB, MySQL, MariaDB, Adabas D, PostgreSQL, dBase et Microsoft Access ainsi que les interfaces ODBC et JDBC. Base inclut nativement le gestionnaire de bases de données HSQLDB. Une base de données extérieure n'est donc pas indispensable.
- LibreOffice **Math** est le module de composition de formules mathématiques. Les formules peuvent être incluses dans les autres documents LibreOffice. Un assistant présente un choix d'opérations de départ. Si l'on choisit par exemple une fraction, celle-ci apparaît dans la demi-fenêtre du haut sous forme algébrique classique, et bas sous une forme alphanumérique modifiable : chacun de ses deux termes (numérateur et dénominateur) peut à son tour être remplacé par une opération, et ainsi de suite. Chaque formule peut être sauvegardée, complète ou non.

LibreOffice permet aussi l'importation et l'exportation des documents aux formats Microsoft Office doc(x), xls(x), ppt(x)) afin de permettre l'échange de documents avec les utilisateurs. LibreOffice permet aussi le traitement des fichiers Portable Document Format (PDF). Il est possible non seulement d'exporter un document en format PDF, mais aussi d'y effectuer des modifications. LibreOffice permet aussi l'importation et l'exportation des documents au format HTML, permettant ainsi d'être utilisé comme éditeur de pages Web.

# *[Télécharger LibreOffice pour Windows](https://fr.libreoffice.org/download/libreoffice-stable/?type=win-x86&version=6.1.2&lang=fr)*

[Les Anciens d'Unisys, des seniors en action](http://www.anciens-unisys.com) © 2018 Anciens-Unisys , Facile PC, Phonandroid , Senior PC

Lettre réalisée avec le concours de Daniel Coze